# Run Process Menu

- $\bullet$  [Introduction](#page-0-0)
- [Run Process Properties](#page-0-1)
	- [Edit Run Process](#page-0-2)
		- O [Redirection](#page-0-3)
		- O [Advanced](#page-1-0)

### <span id="page-0-0"></span>Introduction

Run Process enables one to start a process instance from the Userview.

If you would like to start a process instance by using an existing form record, add the additional parameter "recordId" to the menu itself and specify the record ID to this parameter.

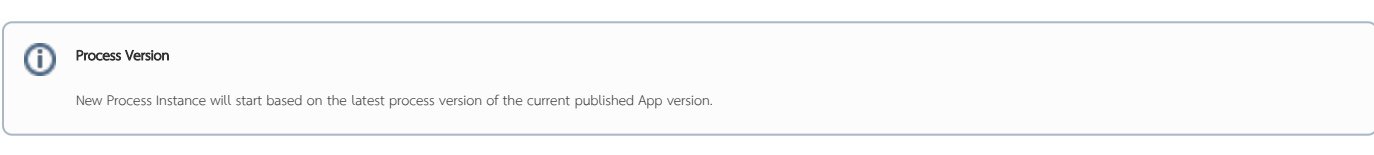

## <span id="page-0-1"></span>Run Process Properties

<span id="page-0-2"></span>Edit Run Process

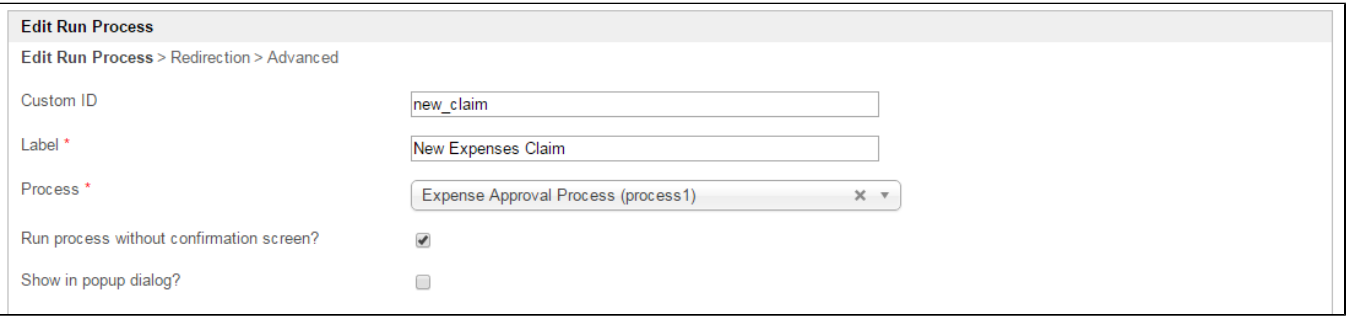

Figure 1: Run Process Properties

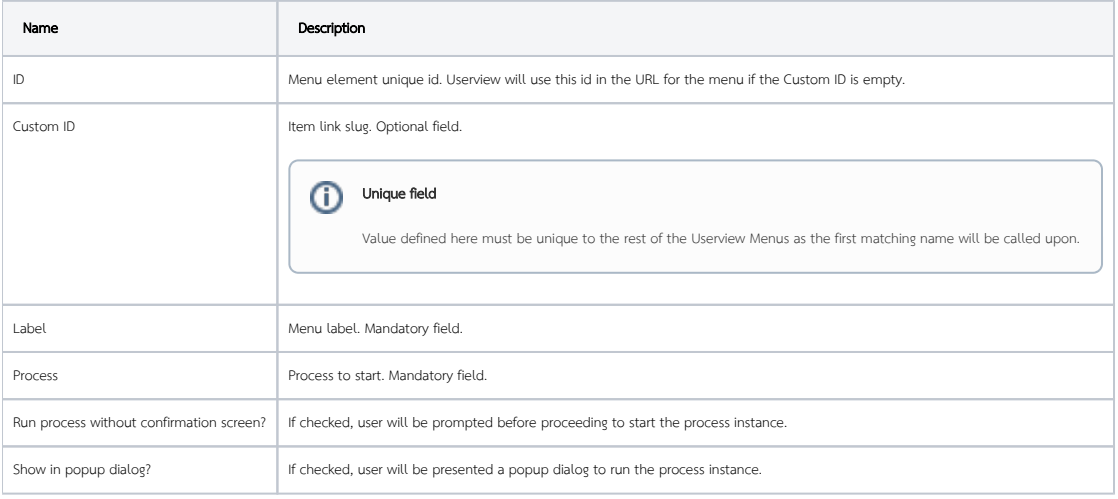

#### <span id="page-0-3"></span>Redirection

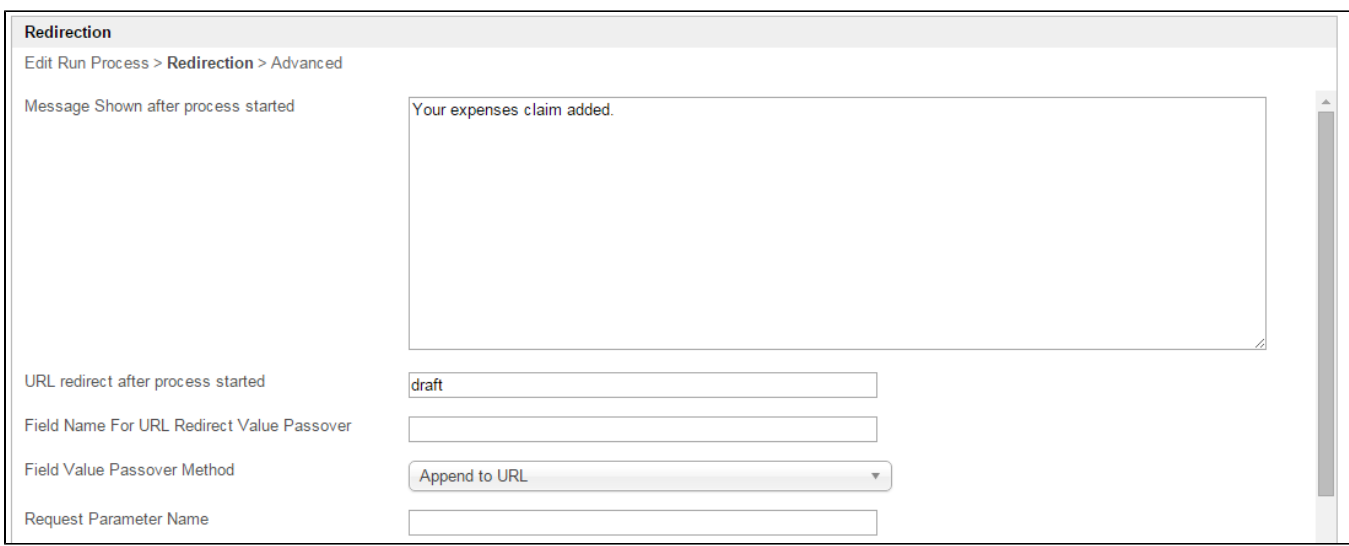

#### Figure 2: Run Process Properties - Redirection

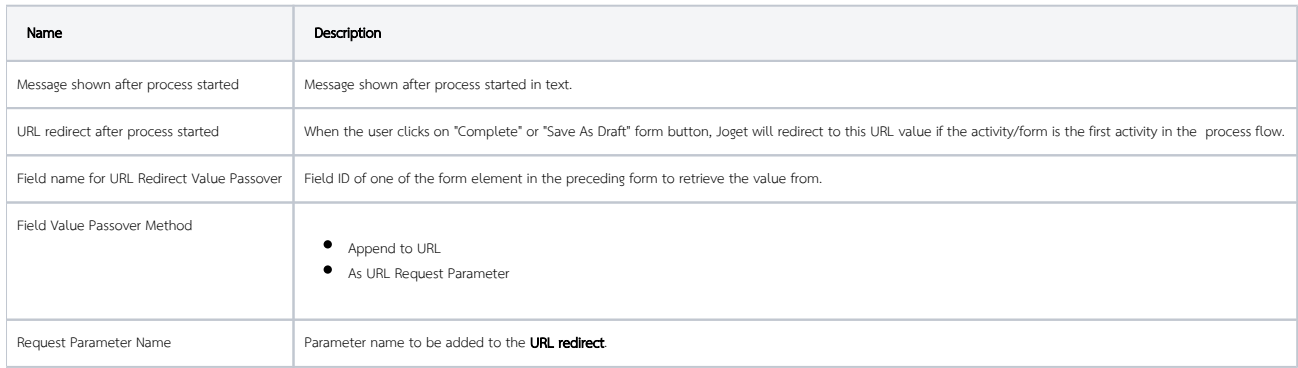

#### <span id="page-1-0"></span>Advanced

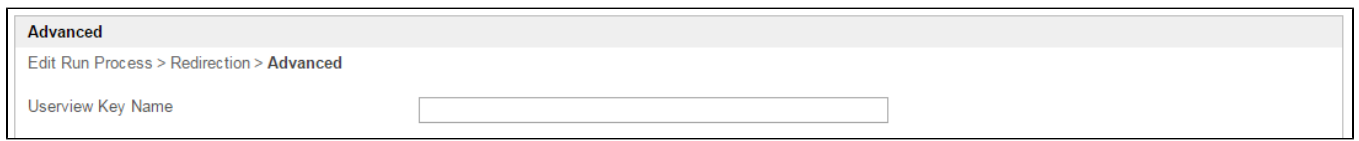

Figure 3: Run Process Properties - Advanced

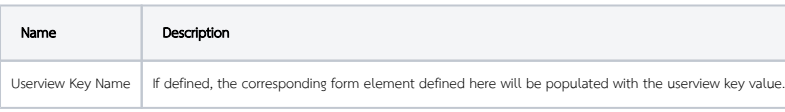

#### Performance

You can configure the Performance settings in this Userview Element which allows one to cache existing content for improved performance and loading speed. Read more at Performance Improvement with Userview [Caching.](https://dev.joget.org/community/display/DX7/Performance+Improvement+with+Userview+Caching)